# *E-Learning* **Berbasis Android Untuk Sekolah Menengah Kejuruan**

**Rita Irviani1) , Aprianto2) , Sri Ipnuwati3) , Novi Ayu Kristiana Dewi4) , Naila Maghfiroh5) , Suyono6) , Rinnanik7)**

1,2,3,4,5,6,7 Institut Bakti Nusantara, Lampung, Indonesia.

*[ritairviani1@gmail.com](mailto:ritairviani1@gmail.com1)1) , [ibn.lppm@gmail.com](mailto:ibn.lppm@gmail.com4)2) , nengachie@gmail.com3) [, noviayudi@gmail.com](mailto:noviayudi@gmail.com4)4) [, nnaila.maghfiroh@gmail.com](mailto:nnaila.maghfiroh@gmail.com3)5) , [yono.psw@gmail.com](mailto:yono.psw@gmail.com5)6) , [rinnanik0915@gmail.com](mailto:rinnanik0915@gmail.com5)7)*

# *Abstrak*

Perkembangan teknologi dapat dirasakan pada berbagai bidang, khususnya pada bidang pendidikan. Perkembangan teknologi dalam dunia pendidikan telah menghasilkan sebuah sistem pembelajaran jarak jauh. SMK Bahrul Maghfiroh, merupakan sekolah menengah pertama swasta yang terletak di desa Sukaratu, Kecamatan Pagelaran, Kabupaten Pringsewu, Lampung. Tujuan penelitian ini adalah membangun sistem informasi berbasis aplikasi android pada SMK Bahrul Maghfiroh, dan menerapkan sistem baru yang berbasis android pada SMK Bahrul Maghfiroh. Dalam membangun aplikasi *E-Learning* tentunya dibutuhkan keahlian khusus programming sebagai pembuat aplikasi serta peran guru dan murid sebagai penggunanya dalam mewujudkan penerapan *e-learning* secara optimal. Aplikasi yang dibuat terbukti mudah digunakan oleh siswa dan guru, dengan begitu aplikasi ini cukup menyelesaikan masalah yang ada dimana pada saat ini sistem belajar online banyak diterapkan. Dengan adanya aplikasi *E-Learning* SMK Bahrul Maghfiroh menambah wawasan siswa dan guru bahwasanya sistem informasi dapat diterapkan pada sekolah khususnya belajar *online* (*E-Learning*).

*Keywords: E-Learning, Learning, SMK Bahrul Maghfiroh*

### **I. PENDAHULUAN**

Teknologi adalah istilah yang tidak asing lagi pada zaman yang serba digital seperti saat ini, banyak yang mengartikan teknologi secara sempit, yaitu hanya terbatas pada alat atau mesin yang terhubung dengan tenaga listrik [1]. Padahal sejatinya teknologi adalah berbagai keperluan serta sarana berbentuk aneka macam peralatan atau sistem yang berfungsi untuk memberikan kenyamanan serta kemudahan bagi manusia [2]. Melalui pengertian ini, dapat diartikan bahwa sebuah pensil juga termasuk teknologi.Teknologi sudah ada sejak zaman kuno, yakni zaman Romawi kuno.Sebagai contoh adalah peradaban Mesir Kuno yang dikenal dengan pyramid, bahkan teknik bedah plastik sudah ditemukan dasarnya pada zaman tersebut [3]. Mulanya manusia mulai membuat teknologi untuk keperluan masal, seperti kapal dan bangunan.Pada zaman tersebut manusia juga sudah mengenal tulisan, sebagai contoh ditemukannya peninggalan sejarah berupa tulisan di dalam naskah kuno. Perkembangan teknologi pada era industri yakni ditemukan berupa mesin-mesin yang mempunyai kemampuan produksi masal [4]. Perkembangan tersebut merubah perilaku sosial orangorang yang ada. Revolusi industri pertama kali terjadi pada abad 17–18. Revolusi industri ditandai dengan perubahan besar hampir di setiap sisi kehidupan manusianya, yang tentu saja tidak bisa lepas dari teknologi [5].

Tujuan dibuatnya sistem ini adalah untuk mengimplementasikan sistem yang terintegrasi dengan baik, yang dulunya sistem informasi tersebut dilakukan secara manual oleh siswa, orang tua dan guru, namun kini menjadi sistem berbasis aplikasi android berdasarkan sistem yang dilengkapi oleh para ahli. aplikasi android di bidang pendidikan.

### **II.KAJIAN LITERATUR**

Sekolah Menengah Kejuruan Bahrul Maghfiroh (SMK Bahrul Maghfiroh), merupakan sekolah menengah pertama swasta yang terletak di desa Sukaratu, Kecamatan Pagelaran, Kabupaten Pringsewu, Lampung. Sistem informasi pada SMK Bahrul Maghfiroh masih menggunakan sistem pembelajaran manual yaitu penyampaian informasi secara langsung atau tatap muka. Karenanya penulis berharap SMK Bahrul Maghfiroh dapat mengaplikasikan sistem informasi pendidikan berbasis aplikasi android. Namun untuk mewujudkan sistem informasi pendidikan yang berdaya saing dan terdepan, tidak dapat dipungkiri ada beberapa kendala. Adapun kendala yang masih dihadapi di SMK Bahrul Magfirah adalah jangkauan jaringan telekomunikasi yang masih terbatas. Infrastruktur ini masih menjadi kendala besar bagi lingkungan pendidikan dalam memanfaatkan jaringan teknologi informasi. Dalam pembangunan jaringan informasi interkoneksi akan membutuhkan jaringan penghubung yang di kenal dengan LAN/WAN/Internet, selain itu biaya dan pengetahuan tentang sistem baru yang belum banyak diketahui [6]. Oleh karena itu, penulis terlebih dahulu ingin mengimplementasikan sistem informasi berbasis aplikasi android pada SMK Bahrul Maghfiroh untuk dapat mengaplikasikan sistem dengan tepat mengikuti perkembangan teknologi terkini untuk digunakan dibidang pendidikan, lalu membuatkan aplikasi berbasis android agar SMK Bahrul Maghfiroh menjadi sekolah yang maju dengan teknologi dan informasi.

## **III. METODE PENELITIAN**

Sistem informasi berbasis aplikasi yang akan diterapkan dikembangkan dengan menggunakan aplikasi android, adalah aplikasi berbasis Android yang ditujukan sebagai aplikasi belajar yang dapat digunakan di sekolah dan sebagai fasilitas untuk membantu proses belajar siswa [7]. Aplikasi ini membantu sekolah untuk menjadwalkan berbagai kegiatan belajar sehari-hari, termasuk diantaranya menjadwalkan kegiatan ulangan, ujian, ekstra kurikuler, dan sebagainya [8]–[11]. Aplikasi ini juga terhubung kepada orang tua atau wali siswa sehingga orang tua atau wali siswa juga dapat membantu proses belajar siswa di rumah dan juga memantau aktivitas belajar yang dilakukan siswa di sekolah [12]-[14].

A. Observasi

Penelitian dilakukan dengan cara mengamati objek yang akan diteliti [15]-[17]. Observasi merupakan mengumpulkan data-data dengan cara mengamati langsung SMK Bahrul Maghfiroh dan membuat catatan mengenai hal-hal yang diperoleh untuk penulisan skripsi ini.

B. Dokumentasi

Dokumentasimerupakan salah satu metode penilitian dengan cara mengumpulkan data-data baik melalui media masa ataupun secara langsung dari narasumber [18]-[20]. Peneliti mengumpulkan arsip-arsip atau dokumentasi data SMK Bahrul Maghfiroh seperti berkas-berkas tentang data sekolah dan data kantor tersebut.

C. Studi Pustaka

Studi Pustaka merupakan metode pengumpulan data dengan cara membaca *literature* ataupun buku-buku [21] yang ada di perpustakaan SMK Bahrul Maghfiroh.

# **IV. HASIL DAN PEMBAHASAN**

# **4.1 Tahapan Desain**

Tahapan desainbertujuan untuk memenuhi kebutuhan pemakai sistem mengenai gambaran yang jelas tentang rancangan sistem yang akan dibuat serta diimplementasikan menggunakan *Context Diagram*, *Data Flow Diagram* (DFD), *Entity Relationship Diagram* (ERD), Kamus Data, *Flowchart* serta tampilan halaman *input* dan *output [22].*

### **4.2.1** *Diagram* **Context**

*Diagram* Context merupakan tingkatan tertinggi dalam diagram alir data dan hanya memuat satu proses yang menunjukan sistem secara keseluruhan [23].

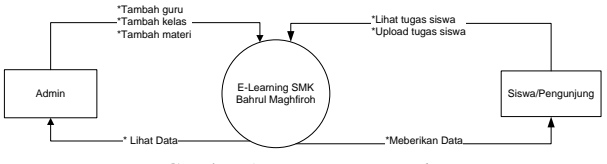

Gambar 1. *Diagram Konteks*

### **4.2.2** *Data Flow Diagram* **(DFD) 1. Data Flow Diagram Level 0**

Merupakan sistem pengumpulan data yang menggambarkan laporan data dari admin ke masyarakat dan bagaimana rancangan dari sistem pengembangan membuat sebuah dokumen dapat di lihat pada gambar DFD berikut ini :

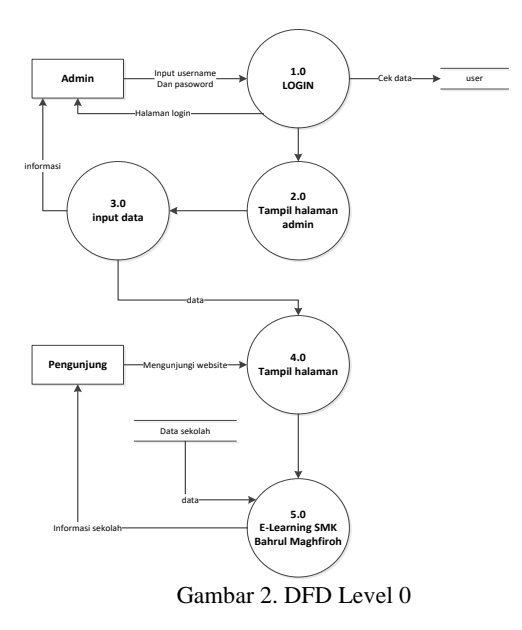

### **2.** *Data Flow Diagram Level* **1**

*Data Flow Diagram Level* 1 menjabarkan proses lebih jelas dan terperinci dari diagram konteks yang dapat dilihat pada gambar di bawah ini :

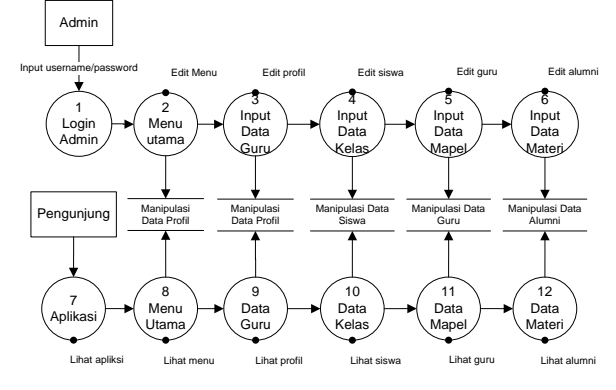

Gambar 3. DFD Level 1

### **4.2.3** *Entity Relationship Diagram* **(ERD)**

ERD atau *entity relationship* diagram merupakan suatu pemaparan dalam bentuk komponen yang memiliki atribut-atribut sebagai simbol dari kenyataan [24]. ERD dapat dilihat seperti gambar di bawah ini:

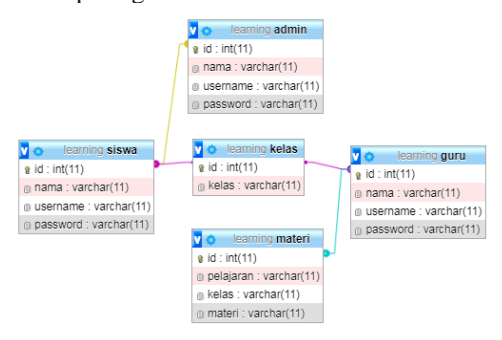

Gambar 4. *Entity Relationship Diagram* (ERD)

### **4.2.4. Kamus Data** *(Data Dictionary)*

Kamus data atau *data dictionary* merupakan daftar *database* dan tabel (bagian dari *database*) yang digunakan pada system [25]. Kamus data digunakan untuk mendefinisikan semua elemen arus data yang terdapat pada *aplikasi.* Kamus data ini memuat informasi tentang nama database atau nama tabel, tabel terdiri dari baris yang disebut dengan *record* dan kolom yang disebut *field*. Selengkapnya dijabarkan sebagai berikut :

# **1. Rancangan** *Database* **Tabel Admin**

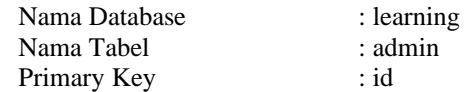

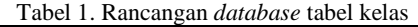

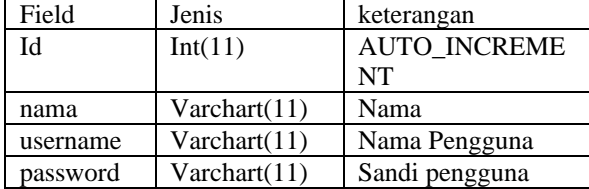

# **2. Rancangan** *Database***Tabel Siswa**

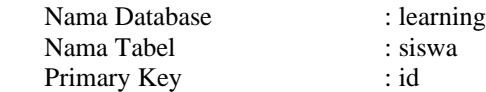

Tabel 2. Rancangan *database* tabel siswa

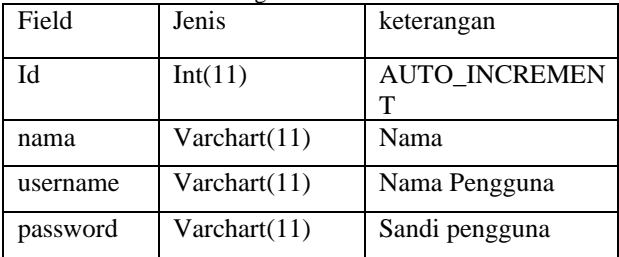

### **3. Rancangan** *Database* **Tabel Guru**

Nama Database : learning Nama Tabel : guru Primary Key : id

Tabel 3. Rancangan *database* tabel guru

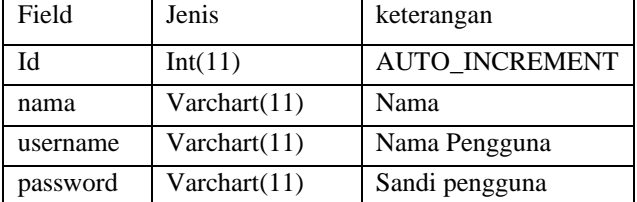

# **4. Rancangan** *Database* **Tabel Profil**

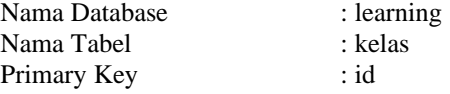

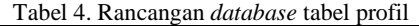

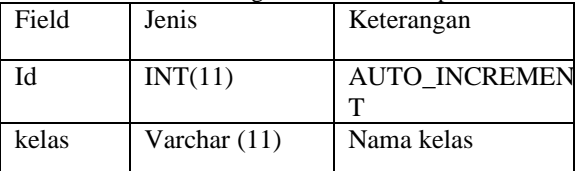

**5. Rancangan** *Database* **Tabel Materi** Nama Database : learning Nama Tabel : materi Primary Key : id

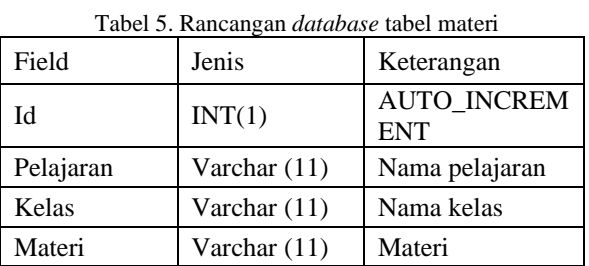

# **4.2.5. Rancangan File Master**

# **1. Rancangan Halaman Depan**

Perancangan tampilan halaman depan seperti ditunjukan pada gambar berikut:

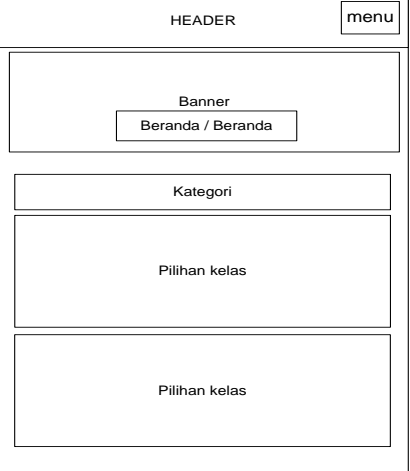

Gambar 5. Halaman Depan

# **4.2.6. Desain Tampilan Siswa**

**4.2.6.1. Rancangan Pilihan Kelas Siswa**

perancangan tampilan halaman pilihan kelas siswa seperti ditunjukan pada gambar berikut:

| header                    | menu |
|---------------------------|------|
|                           |      |
| <b>MATERI</b><br>pelajari |      |
| <b>MATERI</b>             |      |
| <b>MATERI</b>             |      |
| <b>MATERI</b>             |      |
|                           |      |

Gambar 6. Rancangan dashboard siswa

# **4.2.6.2. Rancangan Pelajari Materi Siswa**

Rancangan *input* dalam Informasi merupakan rancangan *input* yang digunakan *admin* untuk menambah profil. Berikut rancangan *input* pada aplikasi ini :

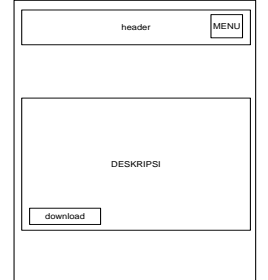

Gambar 7. Rancangan pelajaran siswa

# **4.2.6.3. Rancangan Kirim Tugas**

Rancangan halaman kirim tugas digunakan untuk mengirim tugas*.* Berikut rancangan *input* data alam pada aplikasi ini :

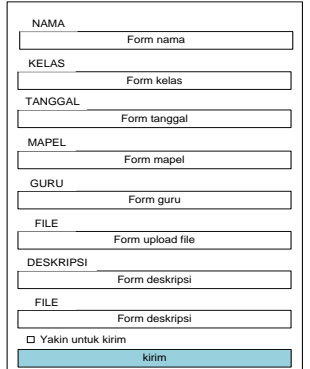

Gambar 8. Rancangan halaman kirim tugas

# **4.2.7. Desain Halaman Admin 4.2.7.1. Rancangan Halaman Login**

Adminakan diminta login untuk akses pertama aplikasi. Rancangan halaman login adalah sebagai berikut :

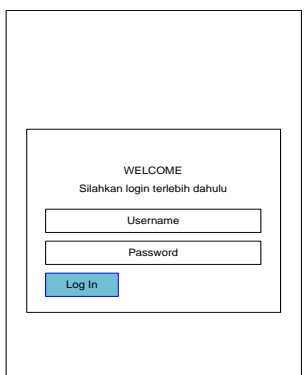

Gambar 9. Desain Halaman loginadmin

# **4.2.7.2. Rancangan Halaman** *Dashboard*

Setelah login, admin akan disuguhkan informasi pada halaman *dashboard* aplikasi. Rancangan halaman *dashboard* adalah sebagai berikut :

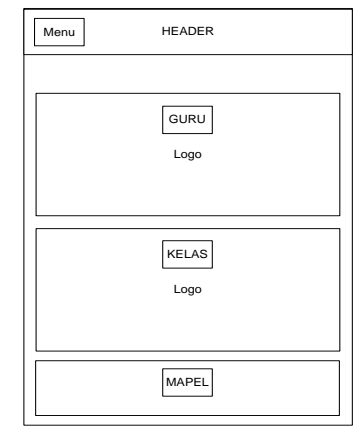

Gambar 10. Desain Halaman dashboard

# **4.2.7.3. Rancangan Halaman Materi**

Halaman materi untuk memberikan materi kepada siswa. Rancangan halamannya adalah sebagai berikut :

| MAPFI<br><b>KELAS</b><br>GURU<br><b>TGL</b><br>AKSI<br>lihat<br>$02 - 02 -$<br>edit<br>X tkj<br>ipa<br>apri<br>2021<br>hapus<br>lihat<br>$02 - 02 -$<br>edit<br>X tkj<br>ipa<br>apri<br>2021<br>hapus<br>lihat<br>$02 - 02 -$<br>X tkj<br>edit<br>ipa<br>apri<br>2021<br>hapus<br>lihat<br>$02 - 02 -$<br>edit<br>X tkj<br>ipa<br>apri<br>2021<br>hapus<br>lihat<br>$02 - 02 -$<br>X tkj<br>edit<br>ipa<br>apri<br>2021<br>hapus<br>lihat<br>$02 - 02 -$<br>edit<br>X tkj<br>ipa<br>apri<br>2021<br>hapus<br>lihat<br>$02 - 02 -$<br>X tkj<br>edit<br>ipa<br>apri<br>2021<br>hapus<br>lihat<br>$02 - 02 -$<br>X tkj<br>ipa<br>apri<br>edit | Menu | <b>MATERI</b> |  |      |       |  |
|----------------------------------------------------------------------------------------------------|------|---------------|--|------|-------|--|
|                                                                                                    |      |               |  |      |       |  |
|                                                                                                    |      |               |  |      |       |  |
|                                                                                                    |      |               |  |      |       |  |
|                                                                                                    |      |               |  |      |       |  |
|                                                                                                    |      |               |  |      |       |  |
|                                                                                                    |      |               |  |      |       |  |
|                                                                                                    |      |               |  |      |       |  |
|                                                                                                    |      |               |  |      |       |  |
|                                                                                                    |      |               |  |      |       |  |
|                                                                                                    |      |               |  | 2021 | hapus |  |

Gambar 11. Desain Halaman daftar materi

### **4.2.7.4. Rancangan Halaman Tugas**

Halaman tugas untuk mengecektugas kiriman siswa. Rancangan halamannya adalah sebagai berikut :

| Menu        | <b>TUGAS</b> |                     |       |                        |  |
|-------------|--------------|---------------------|-------|------------------------|--|
|             |              |                     |       |                        |  |
| <b>NAMA</b> | <b>KELAS</b> | TGL                 | MAPEL | AKSI                   |  |
| ahmad       | X tkj        | $02 - 02 -$<br>2021 | ipa   | lihat<br>edit<br>hapus |  |
| ahmad       | X tkj        | $02 - 02 -$<br>2021 | ipa   | lihat<br>edit<br>hapus |  |
| ahmad       | X tkj        | $02 - 02 -$<br>2021 | ipa   | lihat<br>edit<br>hapus |  |
| ahmad       | X tkj        | $02 - 02 -$<br>2021 | ipa   | lihat<br>edit<br>hapus |  |
| ahmad       | X tkj        | $02 - 02 -$<br>2021 | ipa   | lihat<br>edit<br>hapus |  |
| ahmad       | X tkj        | $02 - 02 -$<br>2021 | ipa   | lihat<br>edit<br>hapus |  |
| ahmad       | X tkj        | $02 - 02 -$<br>2021 | ipa   | Tihat<br>edit<br>hapus |  |
| ahmad       | X tkj        | $02 - 02 -$<br>2021 | ipa   | lihat<br>edit<br>hapus |  |

Gambar 12. Desain Halaman tugas

# **4.3 Implementasi Program**

# **1. Implementasi Halaman Dashboard**

Halaman dashboard adalah halaman yang pertama diakses saat mengunjungi aplikasi.Adapun Tampilan dari halaman dashboard sebagai berikut :

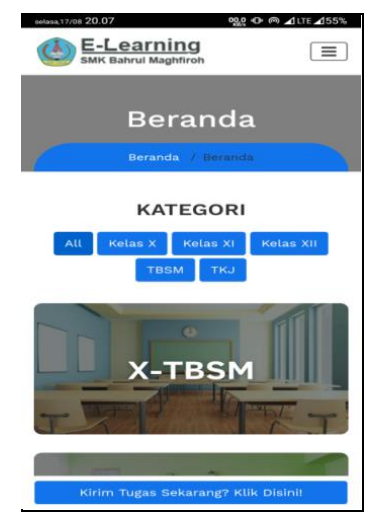

Gambar 13. Implementasi Halaman Dashboard

### **2. Implementasi Halaman Depan Materi Siswa**

Halaman ini berguna untuk memilih materi siswa. Adapun tampilan halaman depan materi siswasebagai berikut:

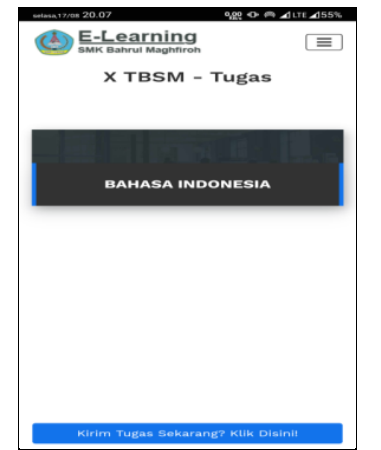

Gambar 14. Implementasi Halaman materi siswa

#### **3. Implementasi Halaman Depan Tugas Siswa**

Halaman ini digunakan untuk belajar siswa . Adapun tampilan halaman sebagai berikut:

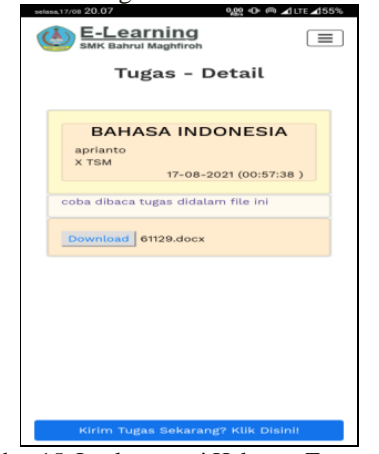

Gambar 15. Implementasi Halaman Tugas siswa

### **4. Implementasi Halaman kirim tugas**

Halaman ini digunakan untuk menu kirim tugas. Adapun tampilan halaman kirim tugassebagai berikut:

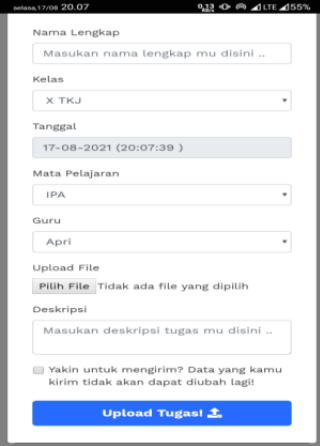

Gambar 16.Implementasi Halaman kirim tugas

### **5. Implementasi Halaman Login Admin**

Halaman ini digunakan untuk halaman login admin. Adapun tampilan halaman adminsebagai berikut:

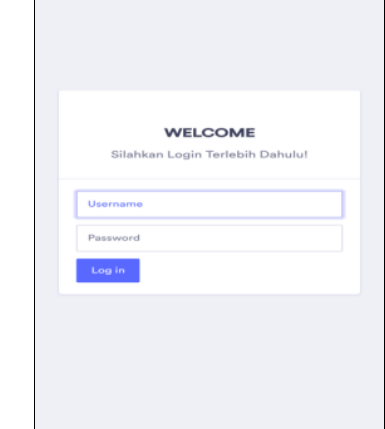

Gambar 17. Implementasi Halaman login admin

### **6. Implementasi Halaman Dashboard admin**

Halaman ini digunakan untuk memanajemen data. Adapun tampilannya adalahsebagai berikut:

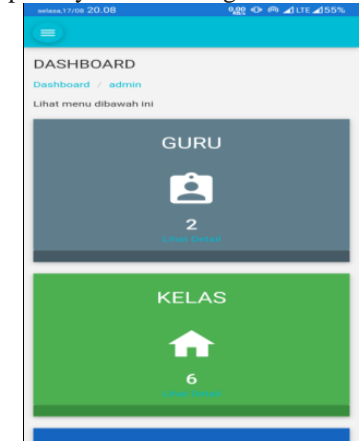

Gambar 18. Implementasi Halaman memanajemen dashboard

### **7. Implementasi Halaman Manajemen Data Materi**

Halaman ini digunakan untuk memanajemen data materi. Adapun tampilan halaman adalah berikut sebagai berikut:

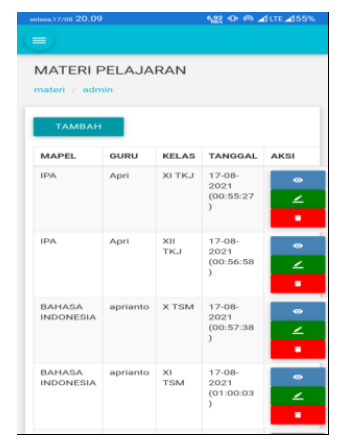

Gambar 19. Implementasi Halaman manajemen data materi

#### **8. Implementasi Halaman Manajemen Data Tugas**

Halaman ini digunakan untuk memanajemen data tugas. Adapun tampilan halamannnya adalah berikut sebagai berikut:

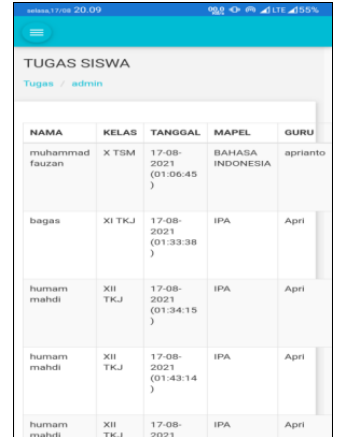

Gambar 20. Implementasi Halaman Manajemen Tugas

## **V. KESIMPULAN**

Berdasarkan analisis dan pembahasan tentang *E-Learning* untuk SMK Bahrul Maghfiroh berbasis android, maka diambil kesimpulan sebagai berikut :

- 1. Dalam membangun aplikasi *E-Learning* tentunya dibutuhkan keahlian khusus programming sebagai pembuat aplikasi serta peran guru dan murid sebagai penggunanya dalam mewujudkan penerapan e-*learning* secara optimal.
- 2. Aplikasi yang dibuat nyatanya mudah digunakan oleh siswa dan guru, dengan begitu aplikasi ini cukup menyelesaikan masalah yang ada dimana pada saat ini sistem belajar online banyak diterapkan.

Dengan adanya aplikasi *E-Learning* SMK Bahrul Maghfiroh ternyata menambah wawasan siswa dan guru bahwasanya sistem informasi dapat diterapkan pada sekolah khusunya belajar online (*E-Learning*).

### **REFERENSI**

- [1] Arifianto, Teguh. (2016). Membuat Interface Aplikasi Android Lebih kerendengan LWUIT. Andi : Yogyakarta.
- [2] A. Sinnun, (2017) "Analisis Kepuasan Pengguna LMS Berbasis Web Dengan Metode Servqual, IPA dan CSI," J. Inform., 2017.
- [3] A. Suhendra and D. Prasetyanto, (2016) "Kajian Tingkat Kepuasan Pengguna Trans Metro Bandung Koridor 2 Menggunakan Pendekatan Importance-Performance Analysis," J. Online Inst. Teknol. Nas.
- [4] Bagus Tri, Mahardika (2020) Perancangan Sistem Informasi Management Siswa Berprestasi Berbasis Android Pada Smk Pgri Rawalumbu. Jurnal Sains & Teknologi Fakultas Teknik, X (2). pp. 30-39. ISSN 2088-060X.
- [5] Baihaqi. M. A.(2020) Pengembangan Aplikasi Sistem Informasi Prakerin Berbasis Android Di Jurusan Elektronika Industri Smkn 1 Cikande Jurnal Edukasi Elektro (Uny.Ac.Id): Vol 4, No 1 (2020).
- [6] Budi Sutedjo Dharma Oetomo. (2016). Perencanaan & Pembangunan Sistem Informasi. Andi. Jogyakarta.
- [7] Bunafit Nugroho (2018). Aplikasi Pemrograman Web Dinamis dengan PHP dan Mysql. Yogyakarta : Gava Media.
- [8] Dewi Ratna Sari and F. Amrozi, (2020) "Analisis Efektivitas Pembelajaran Jarak Jauh (Pjj) Di Politeknik Penerbangan Surabaya (Studi Kasus Saat Terjadi Wabah Covid-19)," J. Penelit. Politek. Penerbangan Surabaya, vol. 5, no. 2, pp. 1–10, 2020.
- [9] Dr. Ir. Eko Nugroho, M.Si, (2018). Sistem Informasi Manajemen , Andi, Yogyakarta.
- [10]Ilmi, M. (2021). Evaluation Of E-Learning Implementation In Class Xi Permata Harapan Vocational High School. JURSIMA 9(1), 121-127. https://doi.org/10.47024/js.v9i1.300.
- [11]Jogiyanto, H. M, (2016), Analisis dan Desain Sistem Informasi, Yogyakarta: Andi.
- [12]Jogiyanto HM. (2016). Sistem Teknologi Informasi, Andi, Yogyakarta.
- [13]Jogiyanto HM. (2016). Analisi & Desain Sistem Informasi: Pendekatan Terstruktur Teori dan Praktek Aplikasi Bisnis. Andi, Yogyakarta.
- [14]J, Muhammad; Umar, Rusydi; Yudhana, Anton. (2021). Pengaruh Persepsi Kemanfaatan dan Kemudahan Penggunaan Terhadap Penerimaan Sistem E-Learning Di SMK Negeri 4 Kota Sorong. BINA INSANI ICT JOURNAL, [S.l.], v. 8, n. 1, p. 12-21, june 2021. ISSN 2527-9777.
- [15]Murtiwiyati, Glenn Lauren. (2018). Rancang Bangun Aplikasi Pembelajaran Budaya Indonesia untuk Anak Sekolah Dasar Bebasis Android. ISSN: 1412-9434. Depok: Jurnal Ilmiah Komputasi Vol. 12, No. 2 Desember 2013:1.
- [16]Notoatmodjo, Soekidjo. (2018) Pendidikan dan Perilaku Kesehatan. Jakarta: Rineka Cipta. h. 3
- [17]N. Nirfayanti and N. Nurbaeti, (2019) "Pengaruh Media Pembelajaran Google Classroom Dalam Pembelajaran Analisis Real Terhadap Motivasi

Belajar Mahasiswa," Proximal, vol. 2, no. 1, pp. 50– 59, 2019, [Online].

- [18]Purnawan, P., & Hidayati, D. (2021). Pelatihan dan Penerapan E-Learning dan M-Learning di SMK Muhammadiyah Minggir Sleman. Surya Abdimas, 5(1), 41-46. https://doi.org/10.37729/abdimas.vi.866
- [19]Syafitri. Y. (2021). Penerapan E-Learning Pada Smkn 1 Bandar Lampung Berbasis Web. Aisyah Journal Of Informatics and Electrical Engineering: Vol 3 No 2 (2021). https://doi.org/10.30604/jti.v3i2.90
- [20]Safaat, Nazruddin. (2017). Android Pemograman Aplikasi Mobile Smartphone dan Tablet PC Berbasis Android. Bandung : Informatika Bandung.
- [21]Sutabri, Tata. (2016). Konsep Sistem Informasi. Yogyakarta: Penerbit Andi.
- [22]Sugiyono, (2016) "Memahami Penelitian Kualitatif," Bandung: Alfabeta.
- [23]Sutarman. (2017). Buku Pengantar Teknologi Informasi. Jakarta: Bumi Aksara.
- [24]Stephanus Hermawan Susanto. (2016), Mudah Membuat Aplikasi Android., C.V ANDI OFFSET, Yogyakarta.
- $[25]$  & G. N. P. Santosa Wijayanto,  $(2020)$  "Pengukuran Tingkat Kepuasan Pemanfaatan Google Classroom sebagai Media Pembelajarandi SMK Negeri 2 Tangerang Selatan.," J. Ilmu Komput. (JIK)., vol. 3, no. 3, pp. 23–27, 2020.